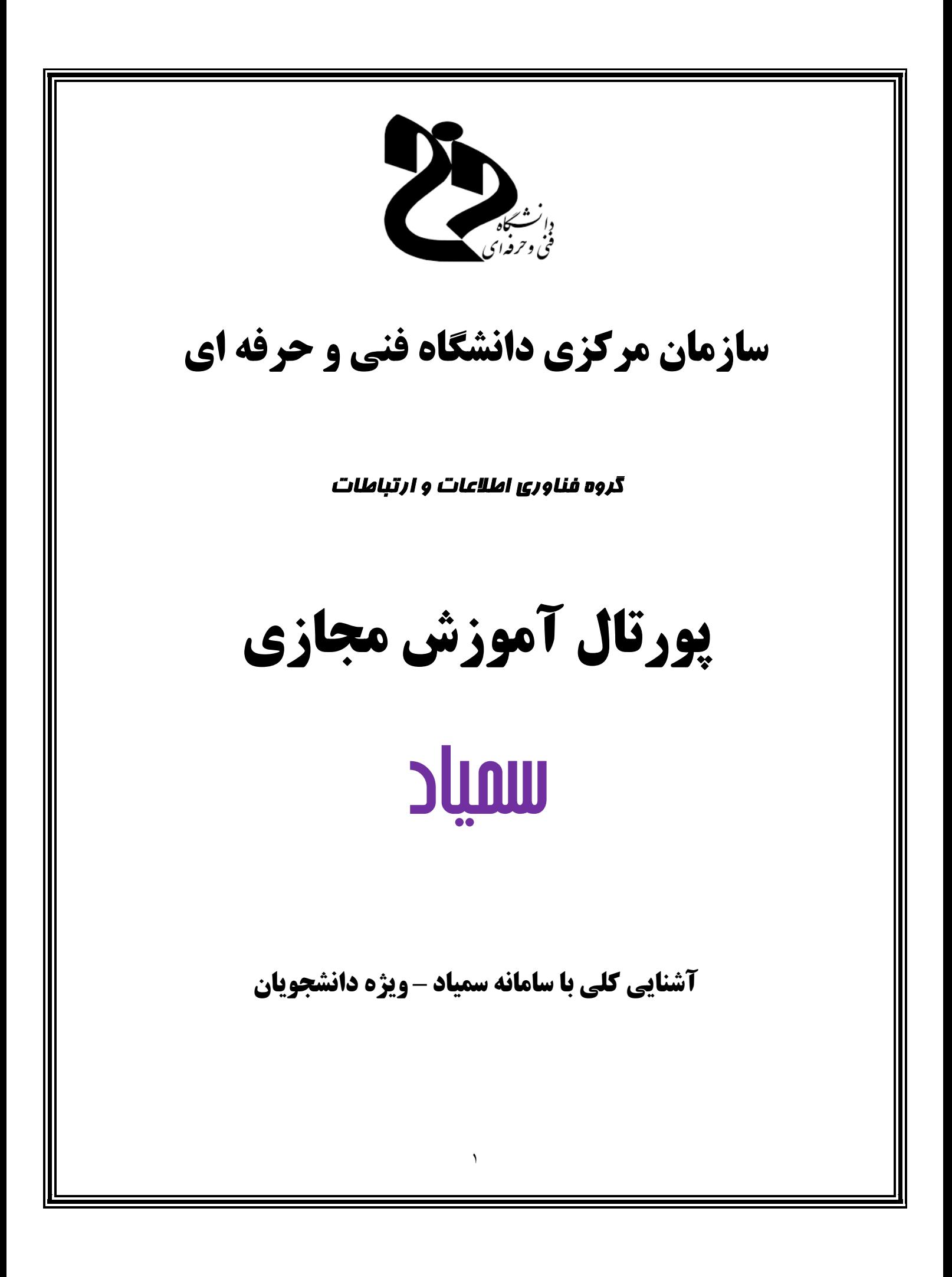

## **آشنایی با نماي کلی سامانه سمیاد ویژه دانشجویان**

**پس از ورود موفق به سامانه و تغییر کلمه عبور در سامانه، نماي کلی دروسی که در ترم جاري دارید نمایش داده خواهد شد.**

**در سمت راست سامانه، منوي مشخصی جهت سادگی استفاده از سامانه به شما نمایش داده شده است.**

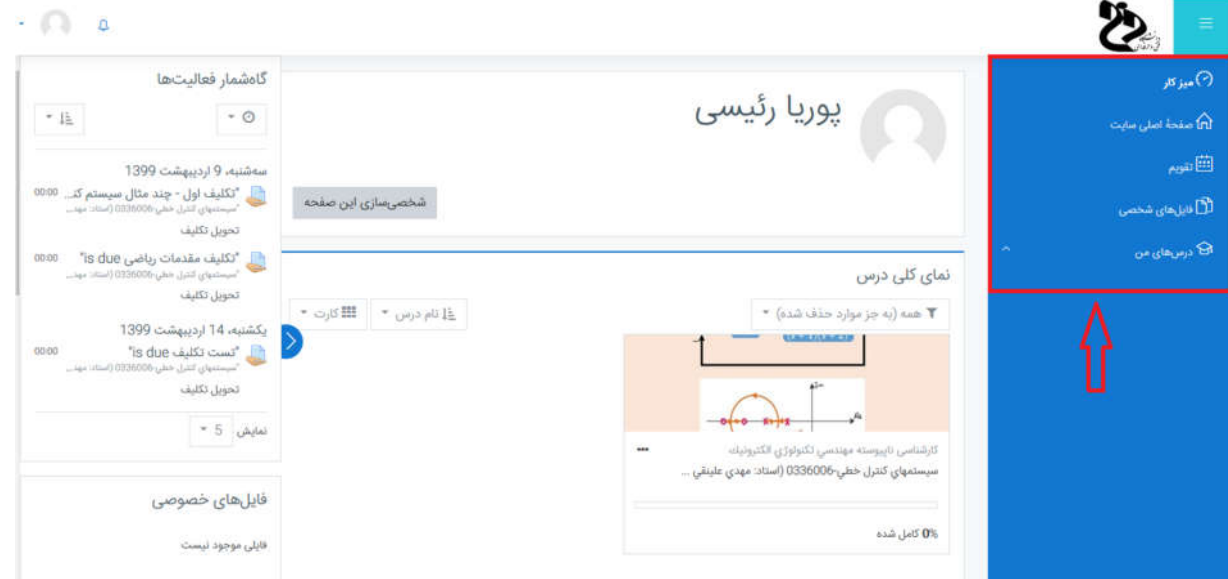

**به عنوان نمونه در منوي "درس هاي من" می توانید درس هاي خود را مشاهده کنید.**

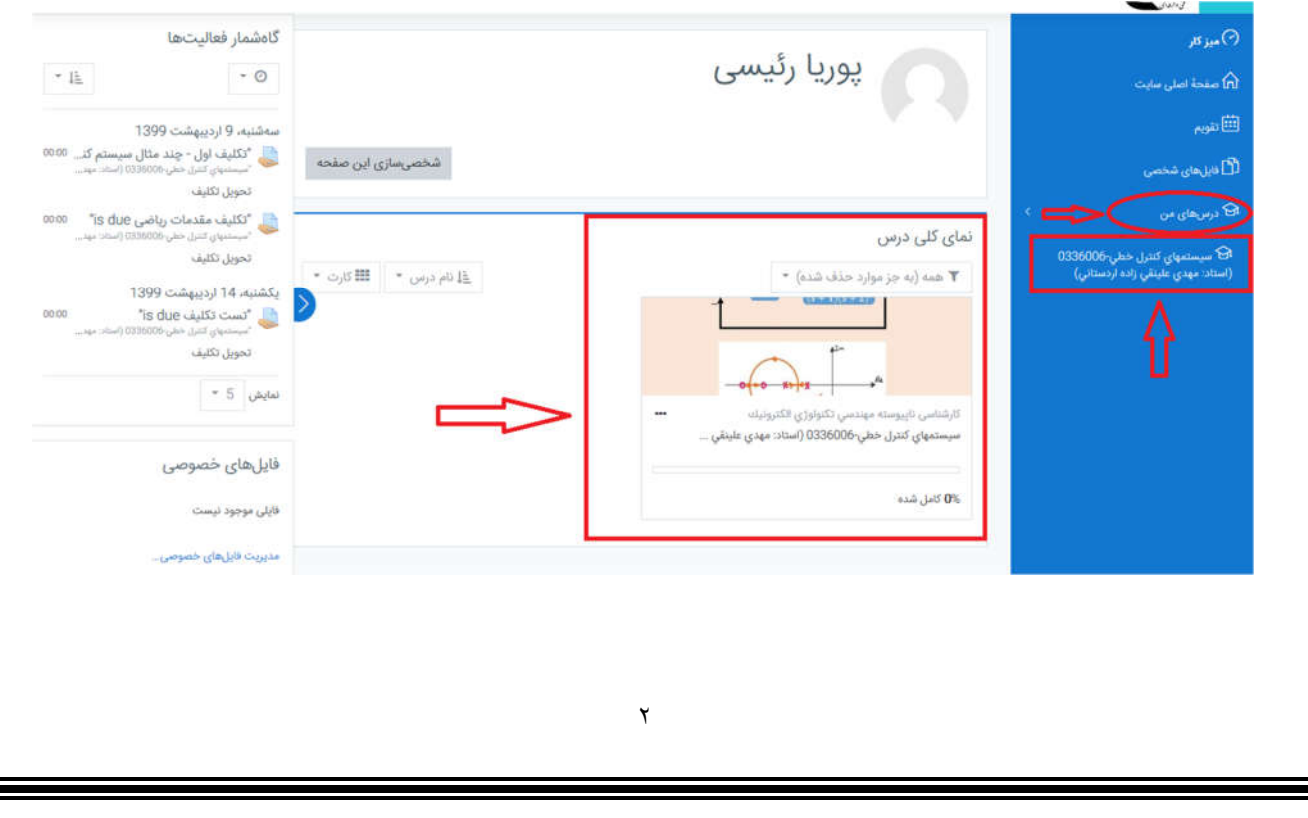

**همچنین در منوي "فایل هاي شخصی" امکان نمایش فایل هاي اضافه شده به سایت و در کارتابل شخصی شما نمایش داده شده است.**

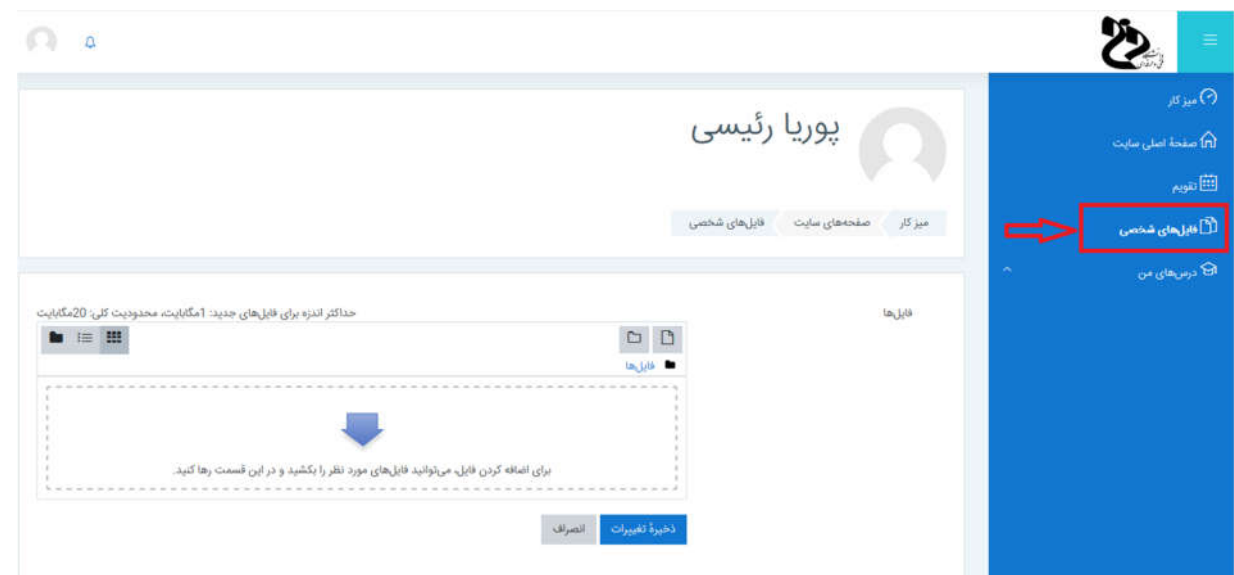

**چگونگی استفاده از دروس تعریف شده در سامانه سمیاد**

**جهت بررسی و استفاده از درس هاي تعریف شده در سامانه باید در ابتدا از قسمت منوي "درس هاي** 

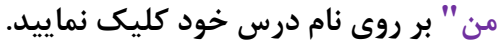

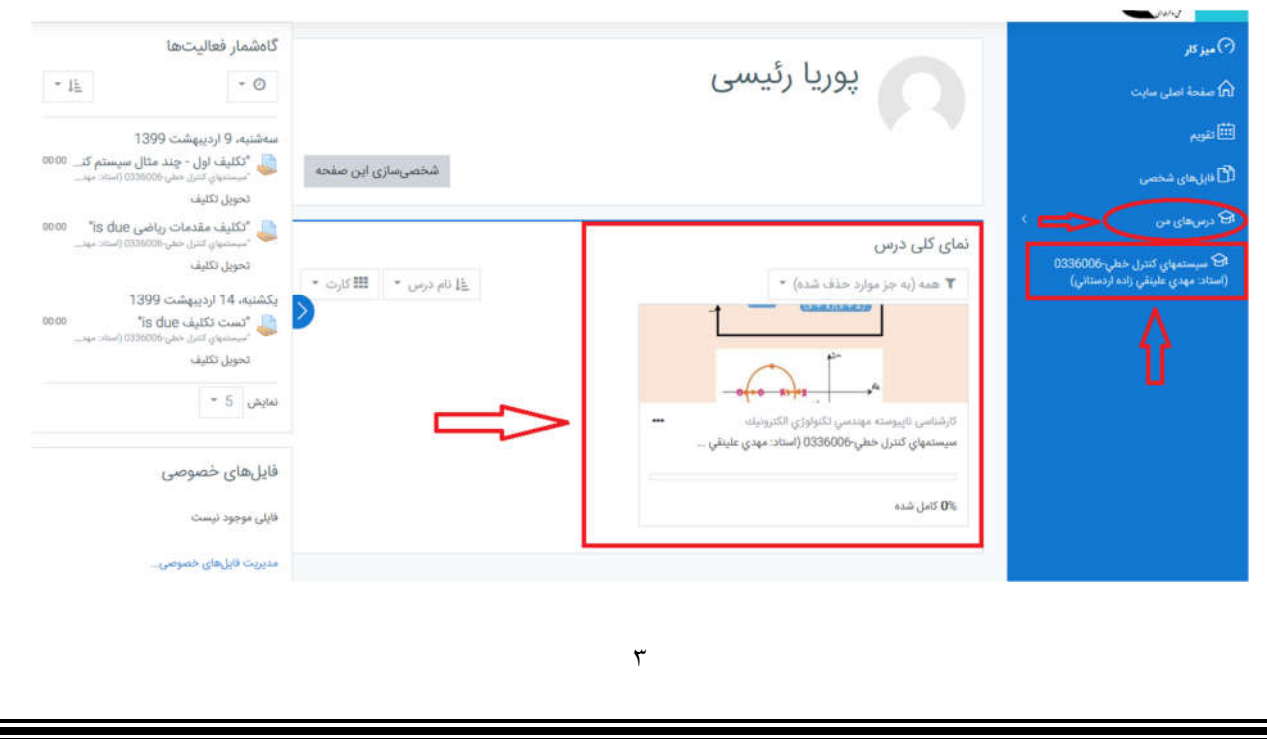

**با ورود به درس مورد نظر، در منوي سمت راست تغییرات مشخصی لحاظ می شود. در واقع گزینه هاي "نمره ها" به لیست منوها افزوده خواهند شد.**

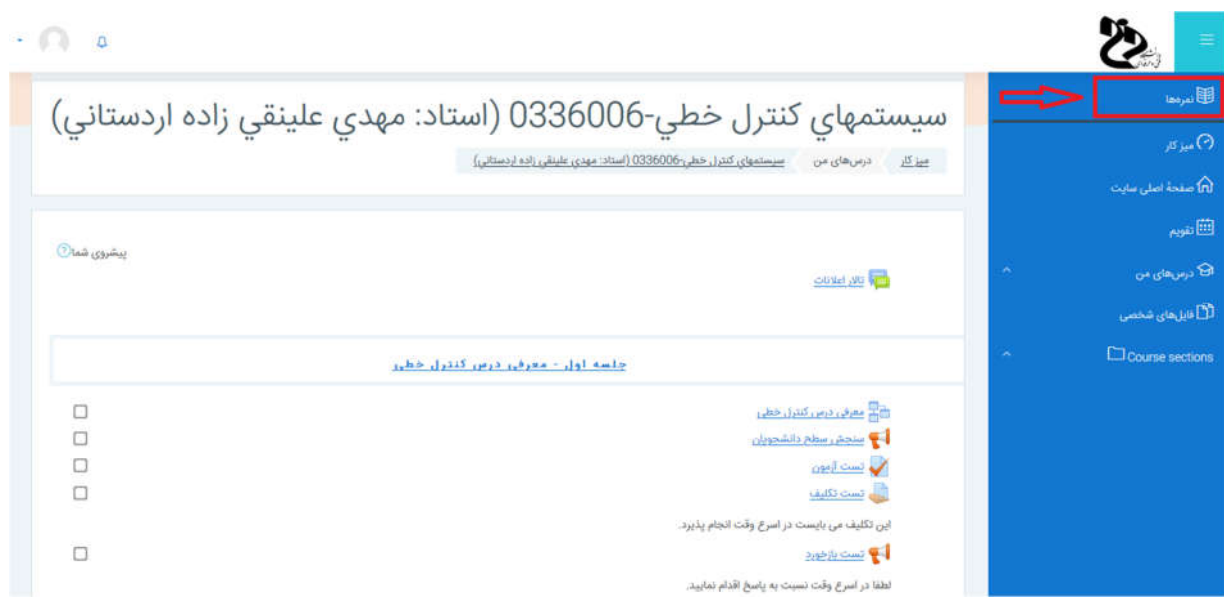

**لازم به ذکر است در منوي "نمره ها" لیست تمامی نمره هاي شما در درس جاري نمایش داده خواهد** 

**شد.**

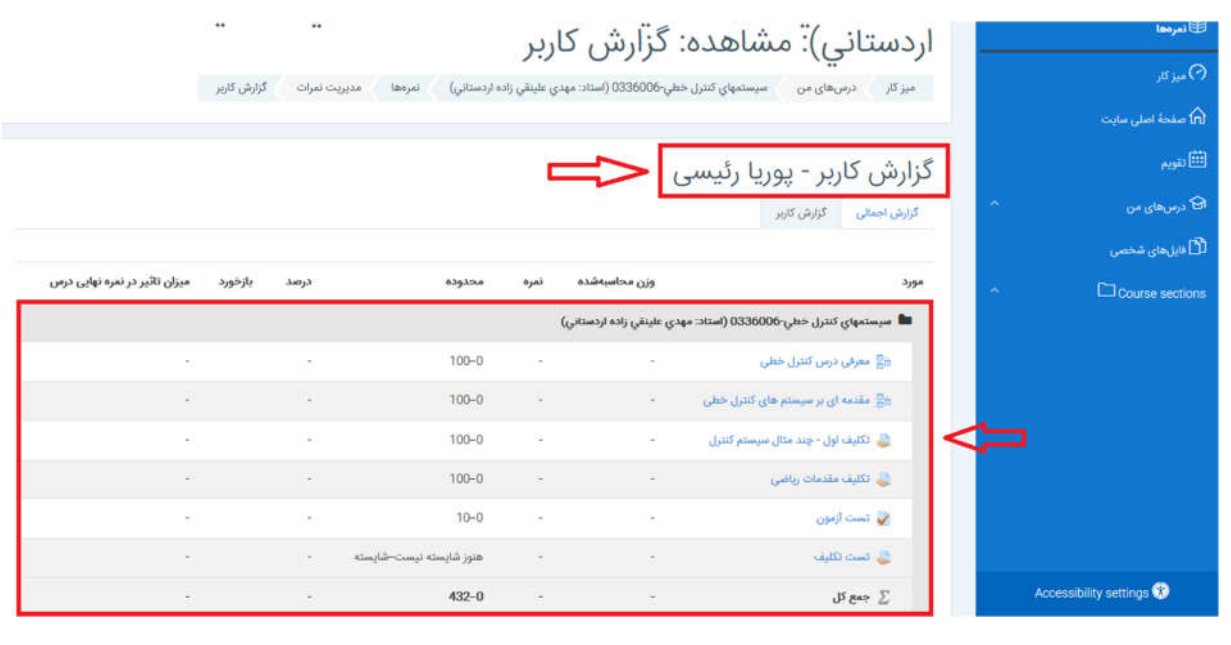